## **การแนบ File ภาพ ส่ ง E-mail**

 **วันนี้เราจะมาแนะนําเพื่อนๆ ในการแนบ File <sup>ร</sup> ปภาพ ส่ง E-mail ู ให้ง่ายต่อการใช้งาน โดยสามารถมองเห็ นภาพที่แนบมาได้ทันทีโดยไม่ต้อง Download > Save ให้เสียเวลา โดยใช้มีวิธีง่ายๆ ดังนี้**

**เปิด Mail เลือก Insert > Picture inline > เลือก File ภาพที่ต้องการส่ง > เลือก Open > ภาพแสดงใน Mail** 

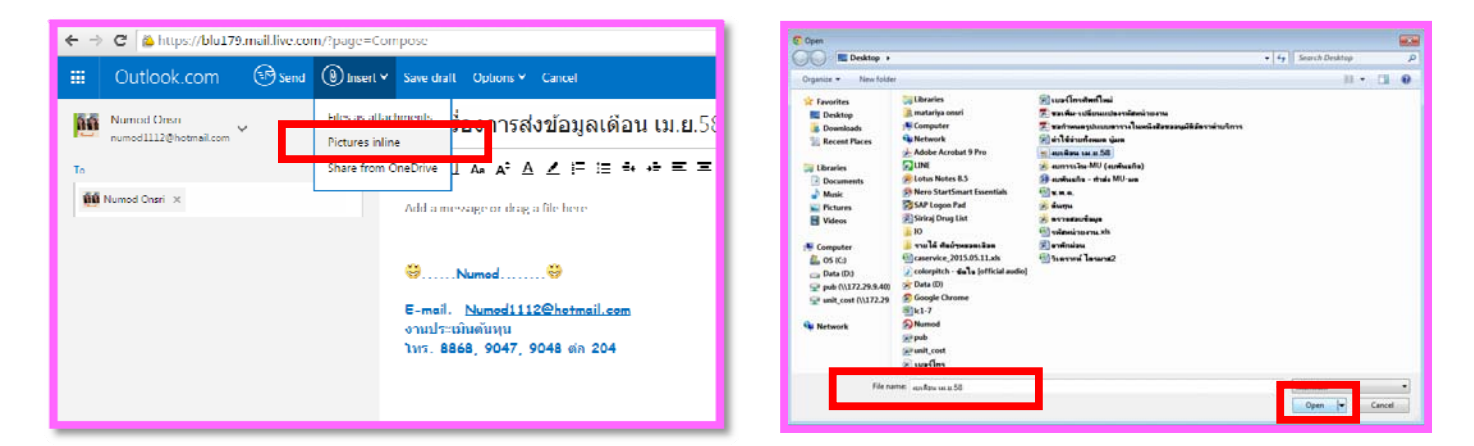

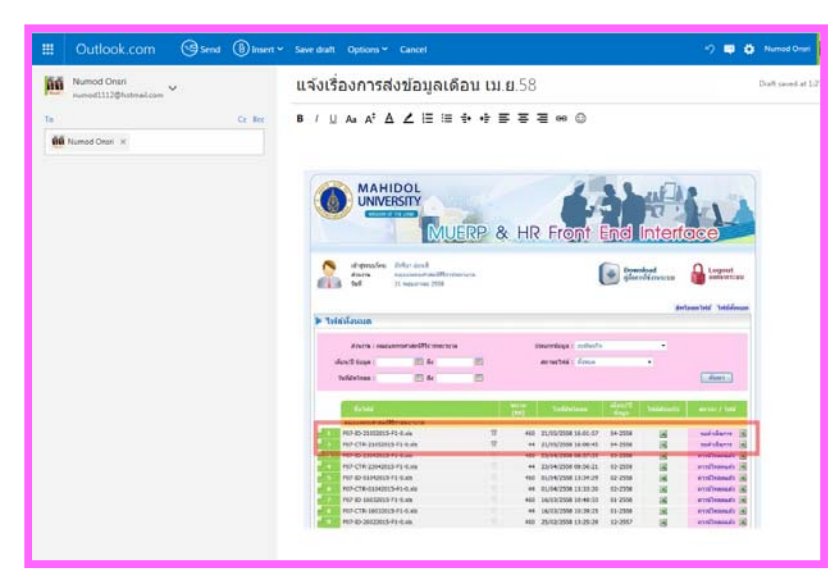

 **เพียงวิธีง่ายๆ แค่นี้ ก ทําให้ผร ู้ ับสารข้อม ลเห ็นได้โดยทันทีหวังว่าจะมี ็** บระโยชน์ในการใช้งานของเพื่อนๆ นะคะ<br>**พระโยชน์ในการใช้งานของเพื่อนๆ นะคะ** Number Number 1

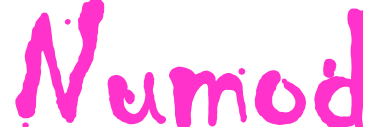